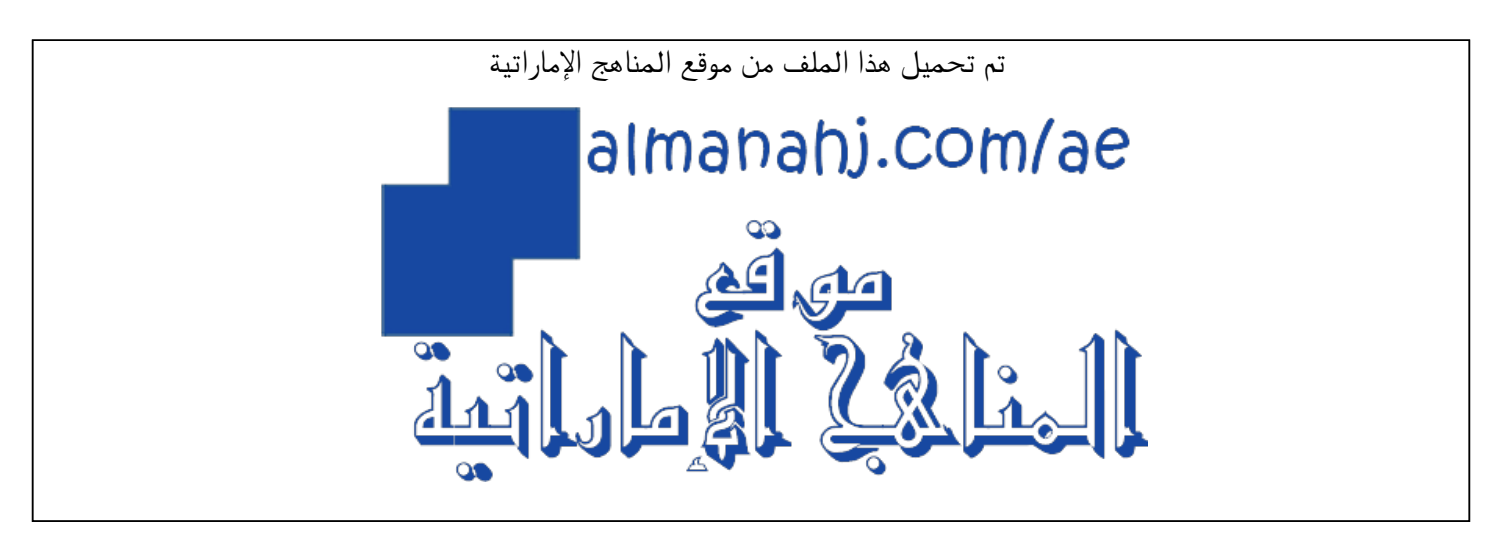

[\\*للحصول على أوراق عمل لجميع الصفوف وجميع المواد اضغط هنا](https://almanahj.com/sa) 

<https://almanahj.com/sa>

[\\* للحصول على أوراق عمل لجميع مواد ملفات اضغط هنا](https://almanahj.com/sa/35) 

<https://almanahj.com/sa/35>

[\\* للحصول على جميع أوراق ملفات في مادة التربية ولجميع الفصول, اضغط هنا](https://almanahj.com/sa/35) 

<https://almanahj.com/sa/35>

[\\* للحصول على أوراق عمل لجميع مواد ملفات في مادة التربية الخاصة بـ اضغط هنا](https://almanahj.com/sa/35) 

<https://almanahj.com/sa/35>

[\\* لتحميل كتب جميع المواد في جميع الفصول للـ ملفات اضغط هنا](https://almanahj.com/sa/grade35) 

<https://almanahj.com/sa/grade35>

 [للتحدث إلى بوت المناهج على تلغرام: اضغط هنا](https://t.me/almanahj_bot) 

[https://t.me/almanahj\\_bot](https://t.me/almanahj_bot) 

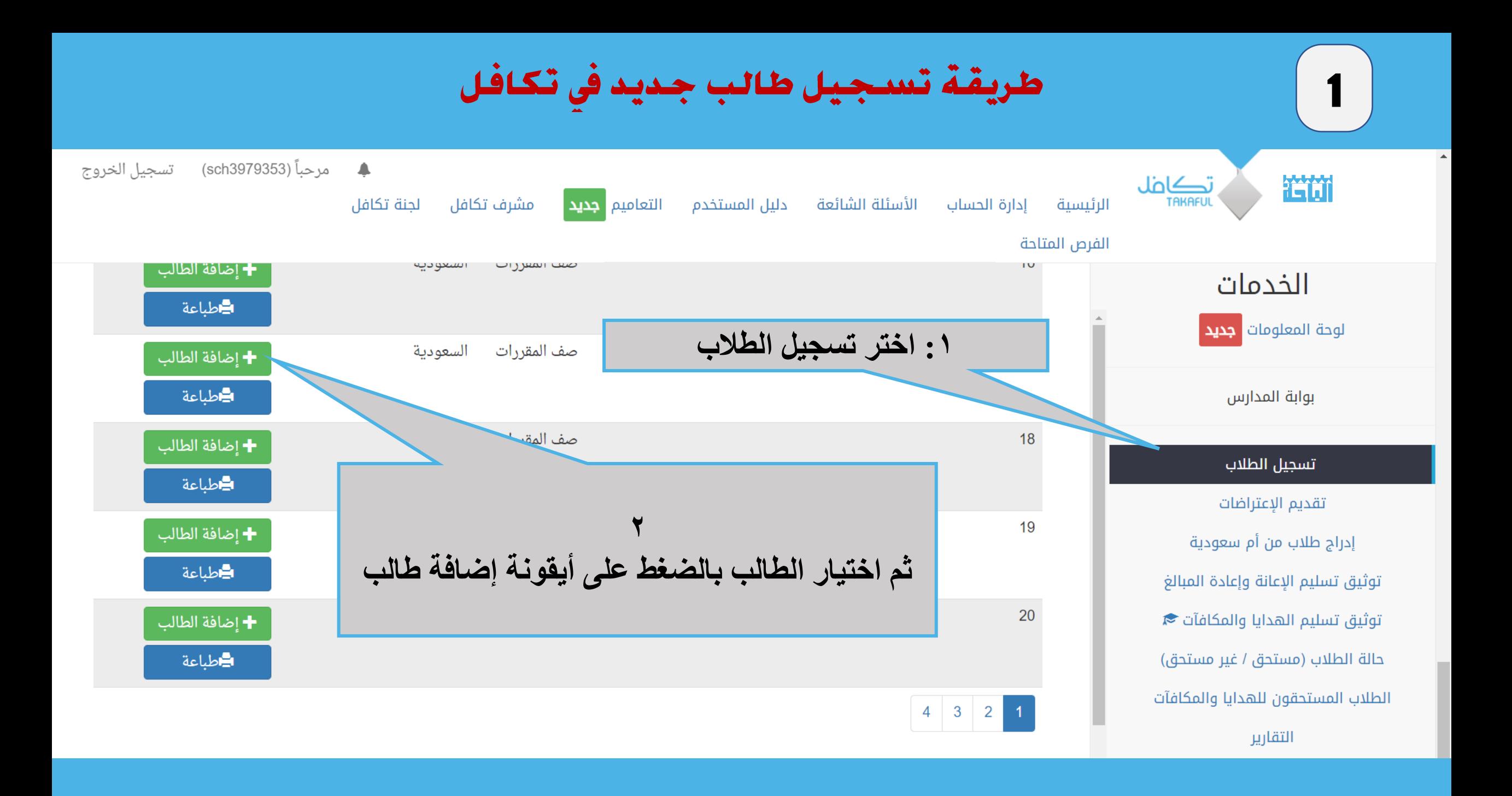

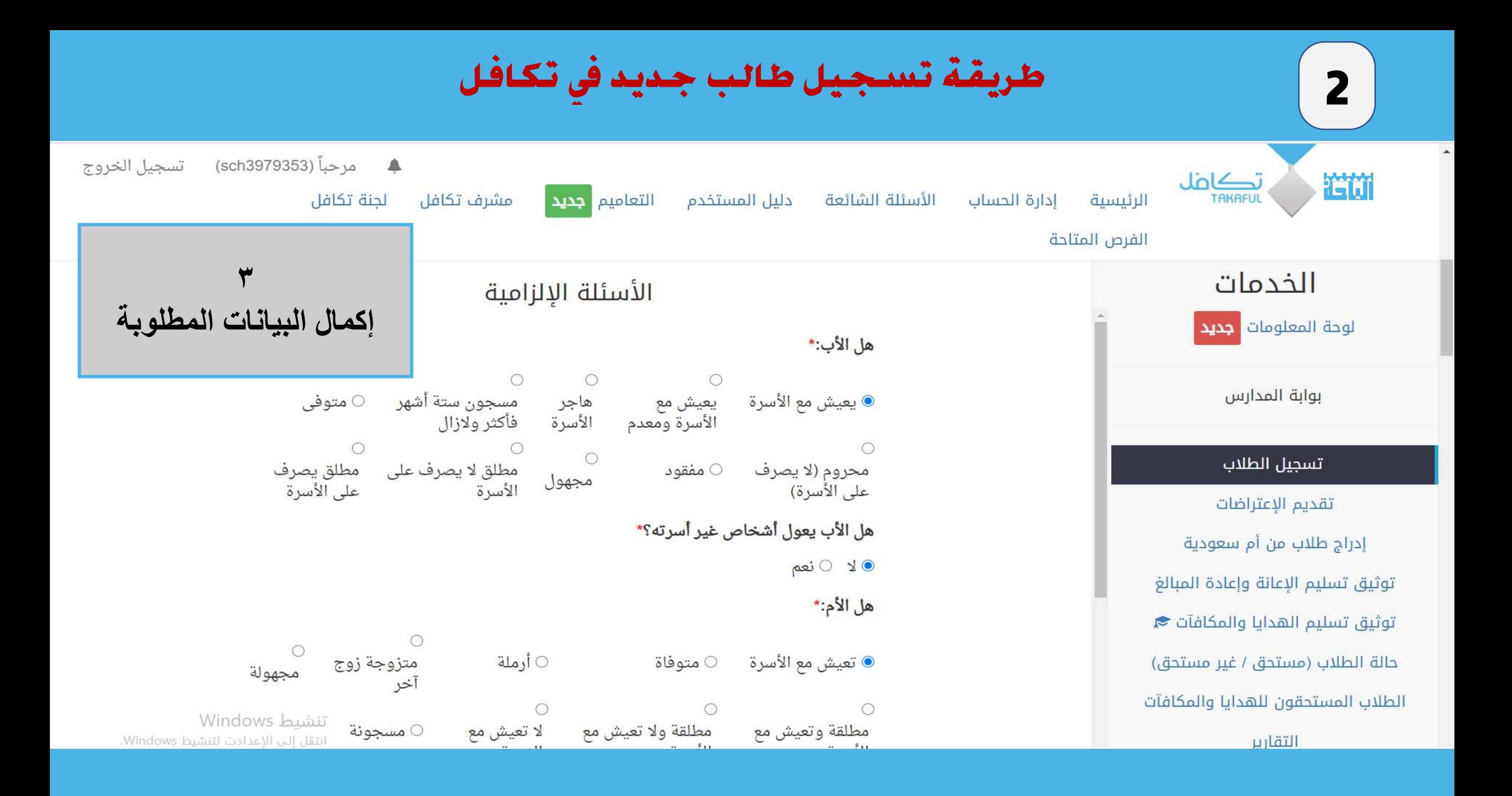

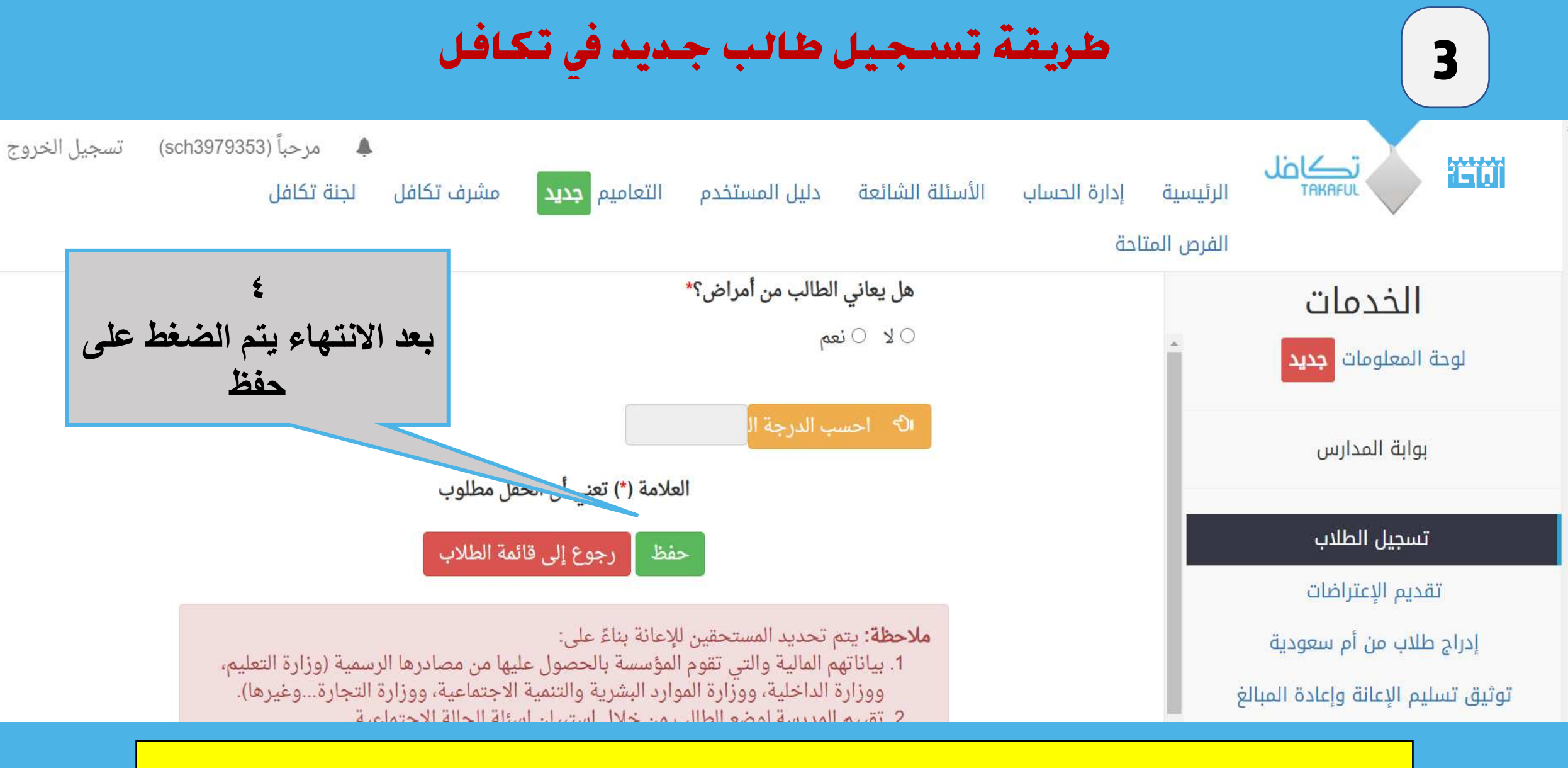

## **بهذا يكون تم االنتهاء من تحديث بيانات الطالب واذا تبقى هناك سؤال لم يتم اإلجابة عليه فلن يقبل النظام الخروج من صفحة الطالب**

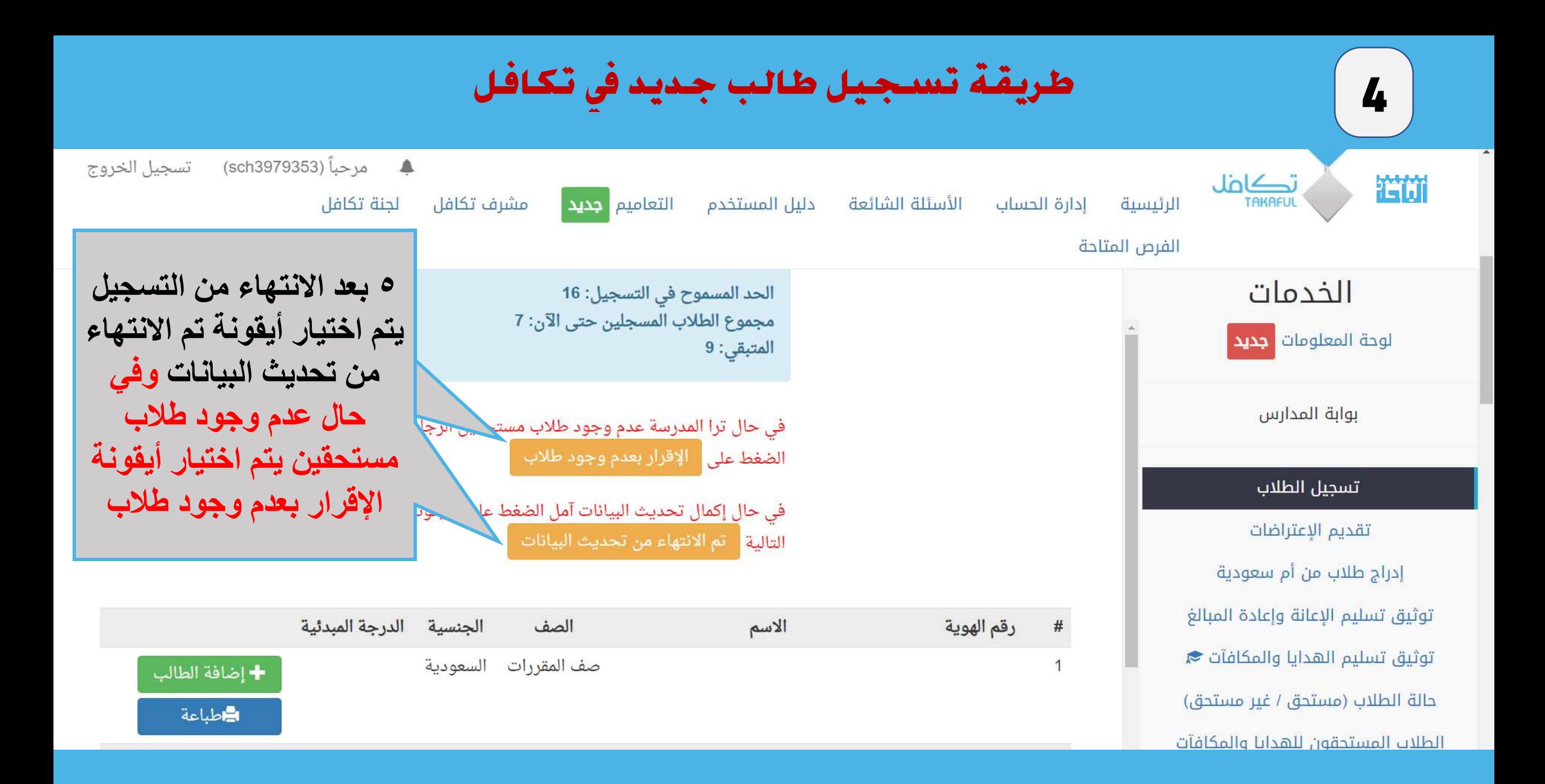